## **Outlook**

**تنظیم کردن ایمیل در نرم افزار Outlook جهت ارسال و دریافت ایمیل دانشگاه** 

جهت ارتباط با میل سرور از طریق نرم افزار Outlookبتدا برنامه اوت لوک را از مسیر زیر باز می کنیم

## **Start Menu -> Control Panel -> Mail**

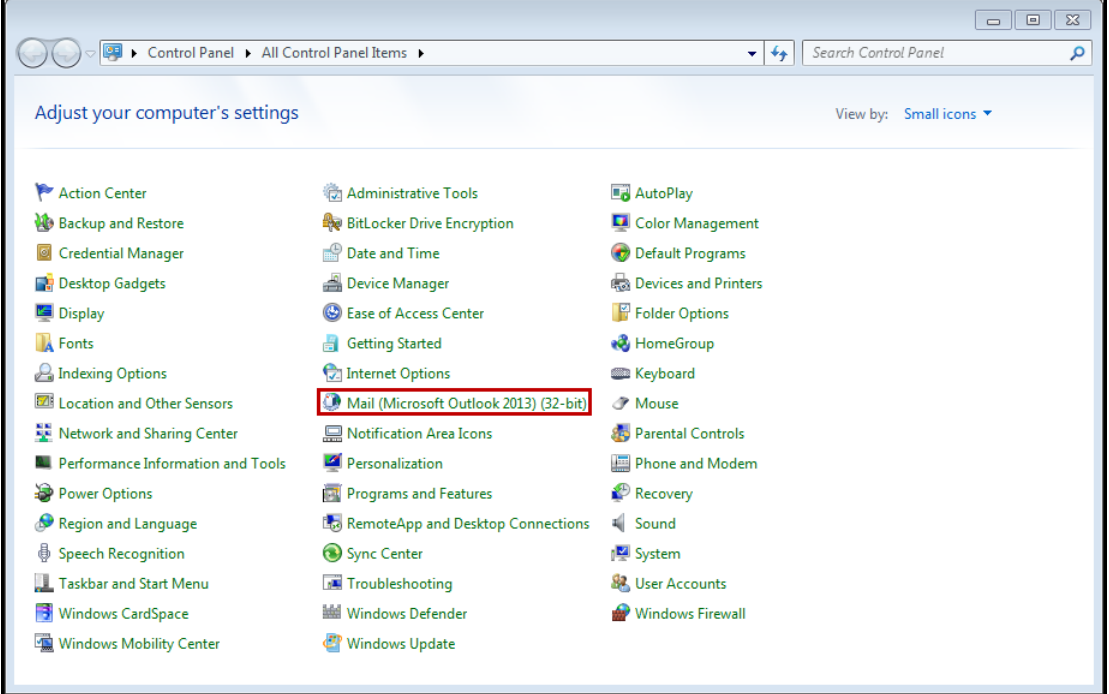

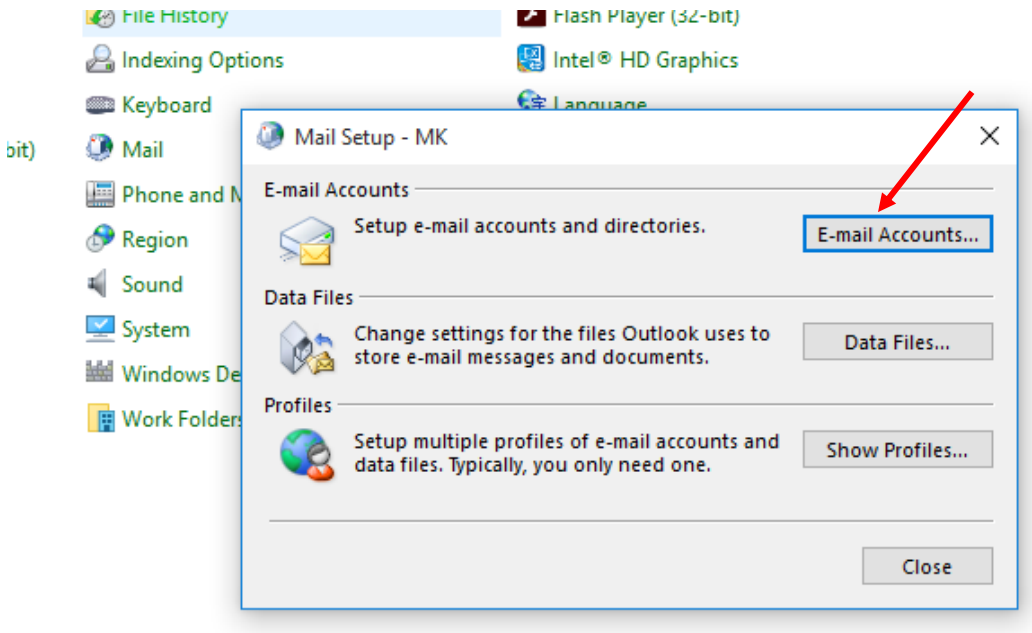

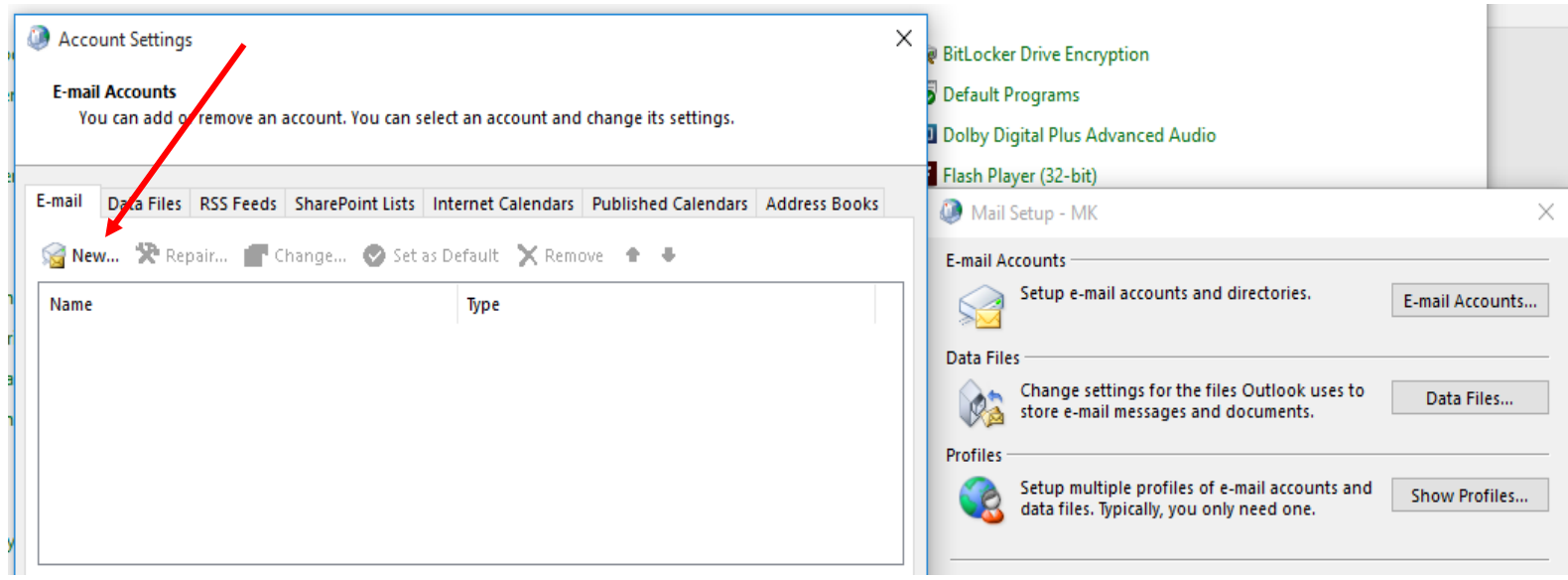

## در این قسمت نام کاربری و پسورد را وارد می کنیم

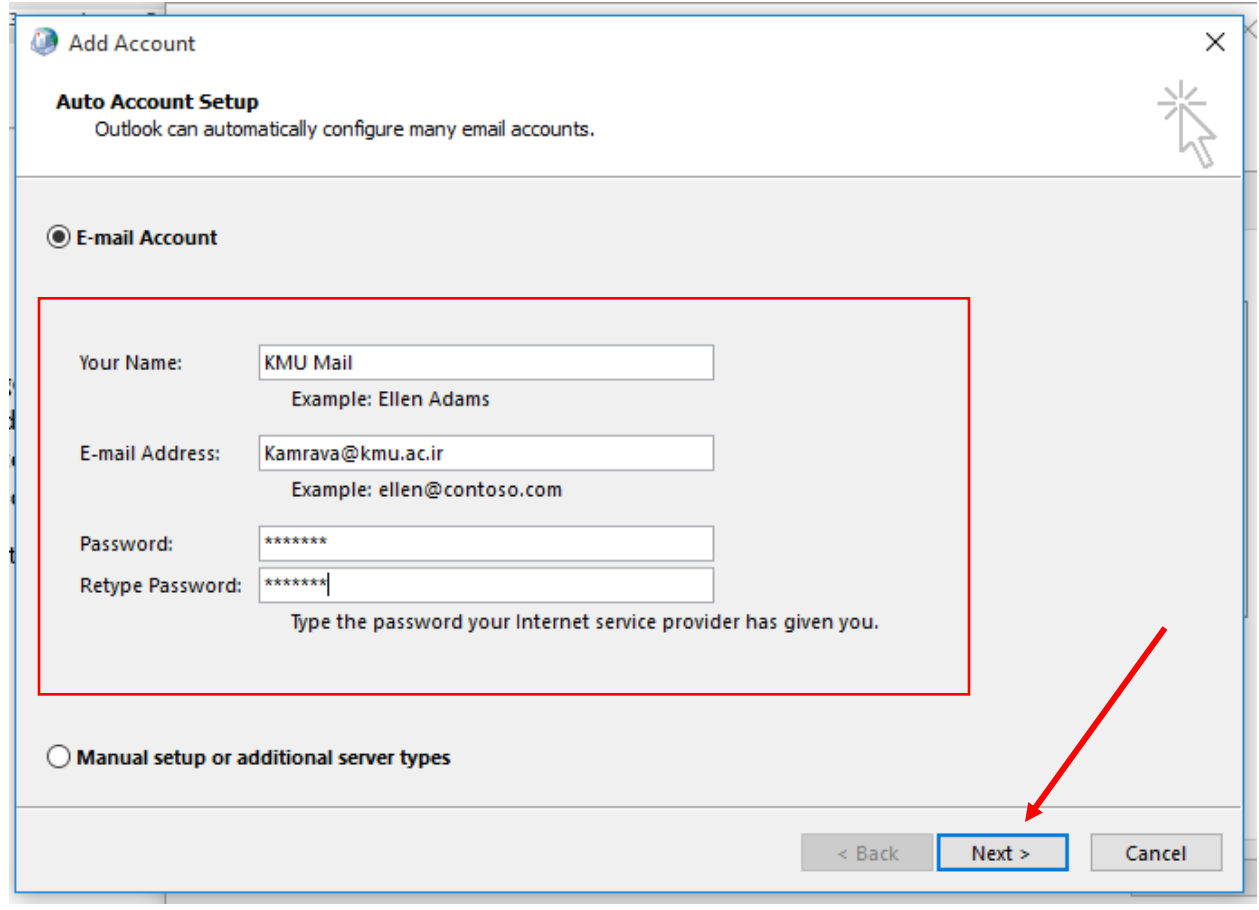

گزینه Next را اجرا می کنیم

![](_page_2_Picture_1.jpeg)